## **How to** score points when your sprite collides with another sprite (in Scratch)

In this tutorial we will get a cat to score points when they collect gold coins.

**Step 1** - You will need two sprites: One called "cat" and one called "gold coin".

**Step 2** - You will need to create a new variable called "**Score**". In the script for **your stage** make sure you initialise the score variable to 0 using the following code:

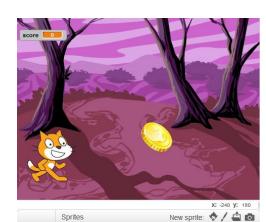

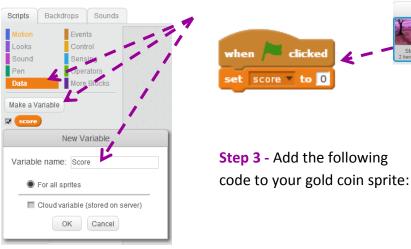

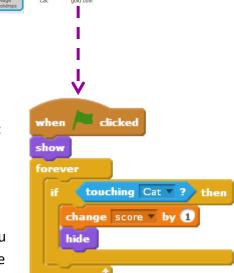

**Step 4** - Choose a method to control you sprite for instance you could get it to follow the mouse pointer using this script for the cat sprite:

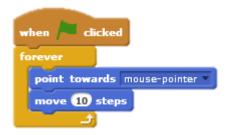

**Step 5** – You can then add many gold coins by **duplicating** (right click the sprite and select the duplicate option) the gold coin sprite many times.

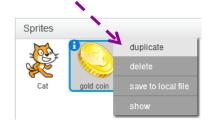